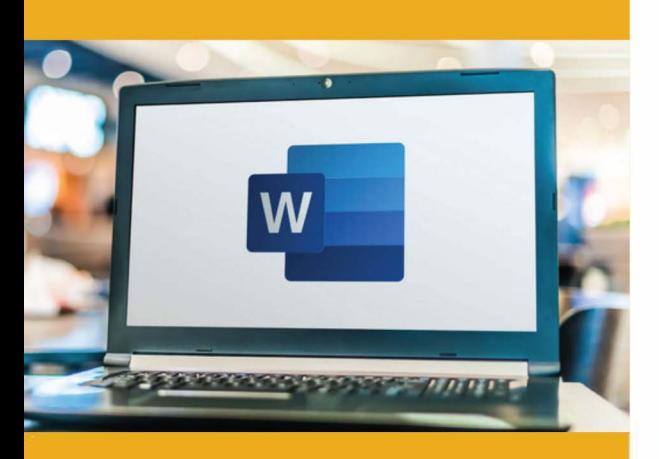

# **PUBLIC CONCERNÉ**

Formation accessible aux débutants et aux personnes souhaitant se perfectionner.

# **PRÉ-REQUIS**

Savoir utiliser les fonctions de base d'un ordinateur (PC ou Mac).

### **:)': DURÉE**

14 heures

**G TARIF INTER G TARIF INTRA** 

630,00 € Nous consulter

## **MOYENS TECHNIQUES & PÉDAGOGIQUES**

Support de cours, salle et équipement informatique mis à disposition. Plateforme de visioconférence pour les cours à distance. Evaluation des besoins en amont de la formation et adaptation du programme aux attentes. Alternance d'exercices pratiques corrigés, de questionnaires.

# **• QUALIFICATION DES INTERVENANTS**

Formateurs disposant d'une d'expérience minimum de 5 ans sur la thématique enseignée.

### e1= **MODALITÉ D'ÉVALUATION Ill=**

Remise d'une attestation individuelle en fin de bilan. Cette attestation valide le niveau de progression et les acquis.

**e=** 

# **ACESSIBILITÉ HANDICAP**

Formation ouverte aux personnes en situation de handicap. Contactez-nous pour étudier les adaptations nécessaires ou les solutions alternatives.

Délai minimum d'accès à la formation de 15 jours à partir de confirmation du financement.

# **VVORD: INITIATION**

PROGRAMME DE FORMATION **BWC04** 

# **� OBJECTIFS**

- Créer, modifier, présenter des documents de type courriers
- Créer des documents comportant des tableaux simples
- Imprimer des documents de type courriers ou comptes rendus

# **=fi PROGRAMME**

### **MODULE 1 - SE REPÉRER DANS LA FENÊTRE D'APPLICATION**

- Ouverture d'un document
- Présentation de l'écran
- Présentation du ruban et des onglets
- Présentation de la barre d'état
- Différents modes d'affichage
- Gestion du Backstage
- Sauvegarde, chargement d'un document

*Évaluation: Exercices pratiques,* QCM

### **MODULE 2 -SAISIR, MODIFIER, EFFACER ET METTRE EN FORME DU TEXTE**

- Saisie et correction du texte
- Déplacement dans un document
- Déplacement et copie de texte
- Modifier la police et la taille des caractères
- Mettre en valeur des caractères
- Gérer les paragraphes : retraits, espacements, interlignes
- Utiliser des bordures de paragraphes, de textes et de page
- Utiliser des puces et des listes numérotées
- Copier, couper, coller du texte

*Évaluation : Exercices pratiques,* QCM

### **MODULE3-CORruGERLE DOCUMENT**

- Annuler rétablir la dernière frappe
- Sélectionner, effacer, modifier un texte
- Le correcteur orthographique et grammatical
- Recherche de synonymes

*Évaluation: Exercices pratiques,* QCM, *Etudes de* cas

### **MODULE 4-I NSÉRER METTRE EN FORME ET MODIFIER UN TABLEAU**

- Création d'un tableau Ward
- Mise en forme des cellules: couleurs, bordures, alignements
- Fusion et fractionnement de cellules
- Insertion suppression de lignes et colonnes
- Taille des lignes et colonnes
- Utiliser les styles de tableaux

*Évaluation: Exercices pratiques,* QCM, *Etudes de* cas, *Projet de document*

#### **MODULE 5 - ILLUSTRER UN DOCUMENT**

- Insérer une image
- Insérer une forme
- Insérer une zone de texte

*Évaluation: Exercices pratiques,* QCM, *Etudes de* cas, *Projet de document* 

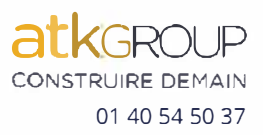

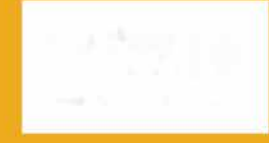

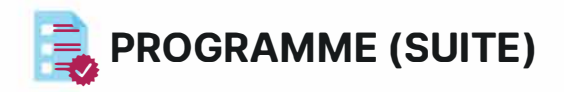

### **MODULE 6 - METTRE EN PAGE ET IMPRIMER**

- Mise en page
- Zoom d'affichage
- Impression
- Saut de page simples
- Orientation et marges
- En-têtes et Pieds de page
- Gestion de la numérotation automatique des pages
- Paramétrage de l'impression

*Évaluation : Exercices pratiques,* QCM, *Etudes de cas, Projet de document*

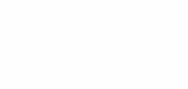

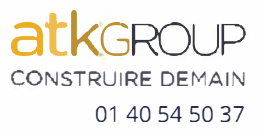